## UPDATE ABRA Gx z verze 9.xxx na ABRA Gen ABRA Gx verze 9.xxxx Linky: ABRA G1 v 9.01.06 CZ https://zp.abra.eu/main?username= UFU25097563&password=KB22X\*F8-ILI ABRA G2 v 9.01.06 CZ https://zp.abra.eu/main?username= UFU25097563&password=BV0VK\*DU-QBS Zálohovat data prostřednictvím ABRY Zálohovat Storage.stf Zálohovat složku s ABROU Změna verze Firebirdu Linky: Firebird v. 2.0 http://firebirdsql.org/en/firebird-2-0/ Firebird v. 2.1 http://firebirdsql.org/en/firebird-2-1/ 1. Odinstalovat stávající verzi Firebirdu 2.0.xxx 2. Smazat složku kde byl Firebird instalován. 3. Instalovat Firebird verze 2.1.x ABRA Gx verze 10.01.08 Linky: ABRA G1 v. 10.01.08 CZ https://zp.abra.eu/main?username= UFU25097563&password=1VPVF\*X6-78O ABRA G2 v. 10.01.08 CZ https://zp.abra.eu/main?username= UFU25097563&password=FL547\*LS-FZS 1. Provést kompletní zálohu pomocí ABRY. Po dokončení zálohy ABRU vypnout 2. Zálohovat Storage.stf 3. Vypnout službu serveru Firebird 4.Překopírovat NxUdf.dll ze složky UDFs (je umístěna ve složce kde je instalována abra) do složky udf ve složce Firebirdu 5. Spustit službu serveru Firebird 6. Instalovat ABRA Gx v 10.01.08 s parametrem -nodbinstall 7. Spustit nástroj DBAdmin.exe ve složce s ABROU 10.01.08 8. Definovat nové spojení s obnovou dat ze zálohy (spojení nazvat třeba Prevod a soubor Db podobně.) 9. Spustit ABRU - proběhne obnova dat ze zálohy do nového spojení. (Při tom dojde ke zvýšení ODS čísla databáze, protože již

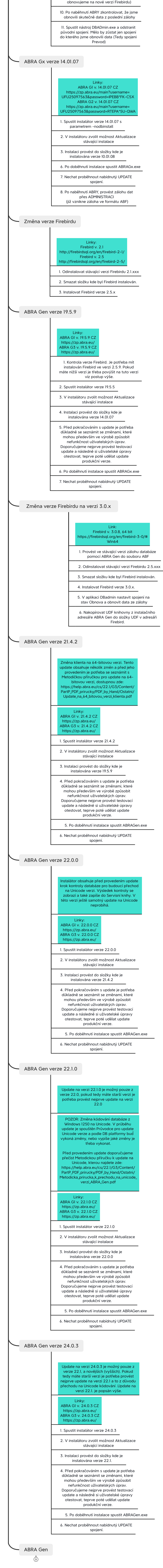

**Presented with XMind**